# **Microsoft Office 2010 Quick Start Guides**

Thank you very much for downloading **Microsoft Office 2010 Quick Start Guides**. Maybe you have knowledge that, people have look hundreds times for their favorite novels like this Microsoft Office 2010 Quick Start Guides, but end up in infectious downloads. Rather than enjoying a good book with a cup of tea in the afternoon, instead they juggled with some malicious bugs inside their desktop computer.

Microsoft Office 2010 Quick Start Guides is available in our book collection an online access to it is set as public so you can download it instantly. Our digital library saves in multiple locations, allowing you to get the most less latency time to download any of our books like this one. Merely said, the Microsoft Office 2010 Quick Start Guides is universally compatible with any devices to read

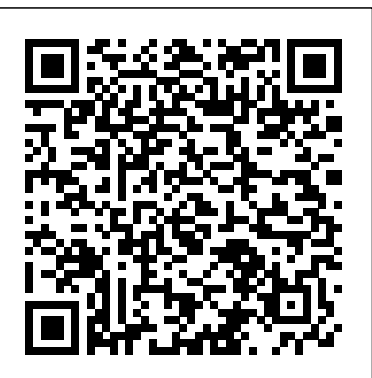

## Quick Start Guides for Windows 10, Surface Book, and ...

Microsoft Office 2010 for Windows: Visual QuickStart ...

### **Getting Started Word 2010 - Tutorialspoint**

To set up Microsoft Office Outlook 2010: Open Microsoft Office Outlook 2010. Go to File > Info > Add Account. Select the checkbox Manually configure server settings or additional server types. Click Next. Select the Internet Email option and click Next. Specify the following: Your name. Your email address.

#### **quick start - Microsoft Community**

## Launch Microsoft Word 2010, go to File menu, click Options, and in left pane click Customize Ribbon, in right pane select All Commands from Choose commands drop-down options and look for Microsoft Access, Excel, Outlook, PowerPoint commands.

#### **Repair an Office application - Office Support**

Buy Microsoft Office 2010 for Windows: Visual QuickStart by Schwartz, Steve online on Amazon.ae at best prices. Fast and free shipping free returns cash on delivery available on eligible purchase.

#### **Download Microsoft Publisher 2010: Interactive menu to ...**

Microsoft Lync 2010 Quick Start Guides provide quick reference information for commonly used features in Lync 2010. Supported Operating Systems:Windows 2000;Windows Vista;Windows XP; Windows 7 This download works with the following Office applications: Microsoft Office Word 2007, Microsoft Office Word 2003, Microsoft Office Word 2010. To install this download, save the file to a directory on your computer.

#### **Quick Launch Office 2010 Applications From Word 2010**

It may not be the fastest or the most interesting or convenient way to start a program, but it's consistent and reliable: Click the Start button (which is adorned with the Windows logo). The Start menu appears. You might find the Microsoft... If you see the Word icon, click it to run the ...

#### *Office 2010 | Download Office 2010 | Microsoft Office*

Microsoft Office 2010 for Windows: Visual QuickStart Guide, written by best-selling author Steve Schwartz, has been extensively rewritten to provide expanded coverage of the core Office applications: Word, Excel, PowerPoint, and Outlook, and also provides a thorough introduction to the Office Web Apps. Coverage of each application is jam-packed with information and tips that not only explain HOW to perform a task, but WHY you need this procedure and WHEN it's best to use it.

**How to download and install Microsoft Office 2010 for free without product keys.***The Beginner's Guide to Excel - Excel Basics Tutorial* The Beginner's Guide to Microsoft PowerPoint Office 2010 Class #01: Windows Explorer and Introduction To Office 2010

*Microsoft Office 2010 for Windows: Visual QuickStart ...*

quick start I am taking an essentials training for Access 2010 and I noticed the instructor is using a feature called "quick steps". For some reason my Access does not have the pre-loaded templates or the quick start options. Microsoft Office 2010 for Windows: Visual QuickStart: Schwartz, Steve: Amazon.sg: Books. Skip to main content.sg. All Hello, Sign in. Account & Lists Account Returns & Orders. Try. Prime. Cart Hello Select your address Best Sellers Today's Deals Electronics Customer Service Books New Releases Home Computers Gift ...

Microsoft Office for Windows: Visual QuickStart Guide provides in-depth instructions on many of the new features and changes introduced in Office 2010, such as the following: Office-wide features Backstage (File tab), customizing the Ribbon and Quick Access Toolbar, Paste Preview, image-editing tools, screen clippings, Office Web Apps Word

How to Tame your Outlook Inbox – Top Tips and Tricks for Microsoft Outlook 2016<del>How to Use OneNote Effectively (Stay organized with little effort!) How to</del> Get Microsoft Office for Free MICROSOFT OFFICE INSTALL ON MAC *How to Manage your Outlook Mailbox effectively?* How To Get 2016 Microsoft Office 100% Free For Mac ( See Newer Version) Microsoft Word Tutorial - Beginners Level 1 How to Pass an Excel Test

#### *Install Office 2010 - Office Support*

Word 2010 Tutorial: A Comprehensive Guide to Microsoft Word<del>Microsoft Office 2010 - Word - What's New? Excel 2010 Tutorial: A Comprehensive Guide to</del> Excel for Anyone

Right-click the Start button (lower-left corner), and select Apps and Features on the pop-up menu. Select the Microsoft Office product you want to repair, and select Modify. Note: This will repair the entire Office suite even if it's just one application you want to repair such as Word or Excel.

#### **Microsoft Office 2010 for Windows: Visual QuickStart ...**

Microsoft Office 2010 Quick Start Guides Author: test.enableps.com-2020-10-19T00:00:00+00:01 Subject: Microsoft Office 2010 Quick Start Guides Keywords: microsoft, office, 2010, quick, start, guides Created Date: 10/19/2020 12:56:18 PM

#### *Microsoft Office 2010 Quick Start Guides - test.enableps.com*

How to Tame your Outlook Inbox – Top Tips and Tricks for Microsoft Outlook 2016How to Use OneNote Effectively (Stay organized with little effort!) How to Get Microsoft Office for Free MICROSOFT OFFICE INSTALL ON MAC *How to Manage your Outlook Mailbox effectively?* How To Get 2016 Microsoft Office 100% Free For Mac ( See Newer Version) Microsoft Word Tutorial - Beginners Level 1 How to Pass an Excel Test

Beginner's Guide to Microsoft Outlook Microsoft OneNote 2019 - Full Tutorial for Beginners in 10 MINUTES!*Microsoft Office 2010 Training* Using the Microsoft Outlook Calendar How to install Microsoft Office on MAC (Macbook air, Macbook pro, Other apple products) Very Easy !!!

Uninstall any 32-bit versions of Office. See Uninstall or remove Office 2010. Make sure any 3rd-party Office add-ins that you rely on are stated as being Office 2010 and 64-bit compatible. Possible backward incompatibility is why, if in doubt, stay with the 32-bit version. Insert the Office 2010 installation disc. *Office 365 login*

Word 2010 Tutorial: A Comprehensive Guide to Microsoft Word<del>Microsoft Office 2010 - Word - What's New? Excel 2010 Tutorial: A Comprehensive Guide to</del> Excel for Anyone

Microsoft Office 2010 Quick Start

Microsoft 365 plans include premium versions of these applications plus other services that are enabled over the Internet, including online storage with

OneDrive and Skype minutes for home use. With Microsoft 365 you get the full, installed Office experience on PCs, Macs, tablets (including iPad® and Android™ tablet) and phones.

*Microsoft Office 2010 for Windows: Visual QuickStart by ...*

Collaborate for free with online versions of Microsoft Word, PowerPoint, Excel, and OneNote. Save documents, spreadsheets, and presentations online,

#### **Download Lync 2010 Quick Start Guides from Official ...**

Click the shortcut on your desktop or on the Start menu to open the guide. Click the Start button to start the guide. In the guide, click any menu or toolbar command. The guide will show you the location of command in the 2010 program. To remove this download: Windows 7 or Windows Vista: Click Start and then click Control Panel.

How to Start Microsoft Word 2010 - dummies

**Free Microsoft Office Starter 2010 for Windows 10 Word 2010 | Convert Text to Speech | Microsoft Office 2010 | How to | Read Word Documents | Microsoft Office 2010 - The Ribbon and Quick Access Toolbar** 

How to download and install MS Office / Word / Excel for FREE on Mac iOS? (2020) 100% working

Changing The Microsoft Office 2010 Word Normal Template**Microsoft Access 2019 - Full Tutorial for Beginners [+ General Overview]** *How to Install Microsoft Office 2010 on Linux Mint* A Beginners Guide to Microsoft OneNote *The Top 5 Things You Should Do First When You Get a New Mac*

Microsoft OneNote - Detailed Tutorial

Beginner's Guide to Microsoft Outlook

Microsoft OneNote 2019 - Full Tutorial for Beginners in 10 MINUTES!*Microsoft Office 2010 Training* Using the Microsoft Outlook Calendar How to install Microsoft Office on MAC (Macbook air,Macbook pro,Other apple products) Very Easy !!!

Free Microsoft Office Starter 2010 for Windows 10 Word 2010 | Convert Text to Speech | Microsoft Office 2010 | How to | Read Word Documents | Microsoft Office 2010 - The Ribbon and Quick Access Toolbar

How to download and install Microsoft Office 2010 for free without product keys.*The Beginner's Guide to Excel - Excel Basics Tutorial* The Beginner's Guide to Microsoft PowerPoint Office 2010 Class #01: Windows Explorer and Introduction To Office 2010

How to download and install MS Office / Word / Excel for FREE on Mac iOS? (2020) 100% working

Changing The Microsoft Office 2010 Word Normal Template**Microsoft Access 2019 - Full Tutorial for Beginners [+ General Overview]** *How to Install Microsoft Office 2010 on Linux Mint* A Beginners Guide to Microsoft OneNote *The Top 5 Things You Should Do First When You Get a New Mac*

Microsoft OneNote - Detailed Tutorial

Quick Start: Microsoft Store: This short PDF guide gives you an overview of the most important features of the Microsoft Store so you can get going quickly and get m ore done. Quick Start: Windows Defender: This short PDF guide gives you an overview of the most important features of Windows Defender so you can get going quickly and with confidence.

#### **[(Microsoft Office 2010 for Windows: Visual QuickStart ...**

Buy [(Microsoft Office 2010 for Windows: Visual QuickStart )] [Author: Steve Schwartz] [Jun-2010] by Steve Schwartz (ISBN: ) from Amazon's Book Store. Everyday low prices and free delivery on eligible orders.

We will understand how to start a Word 2010 application in simple steps. Assuming you have Microsoft Office 2010 installed in your PC, to start the Word application, follow these steps ? Step 1 ? Click the Start button. Step 2 ? Click the All Programs option from the menu. Step 3 ? Search for Microsoft Office from the submenu and click it.